## How to Request or Adjust a Loan

Step 1: Log in to your JHU SIS account at si[s.jhu.edu. Na](https://sis.jhu.edu/sswf)vigate to the *Financial Aid* tab, then click *Online Forms.*

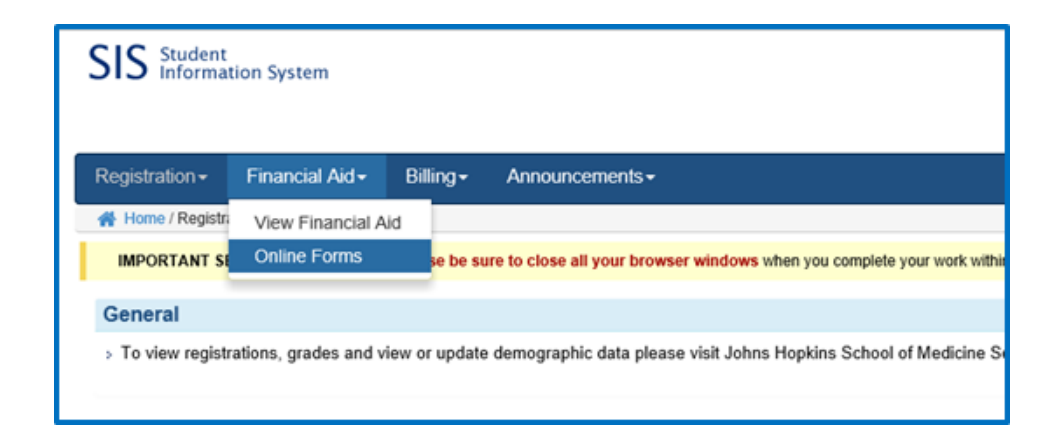

Step 2: Select *FA-Loan Action Form.*

**Step 3:** Your name, date of birth, email, and phone should populate automatically. After selecting the correct award year and confirming your academic level, indicate the type of request and enter required amounts. Complete the form, enter your electronic signature, and click Submit.

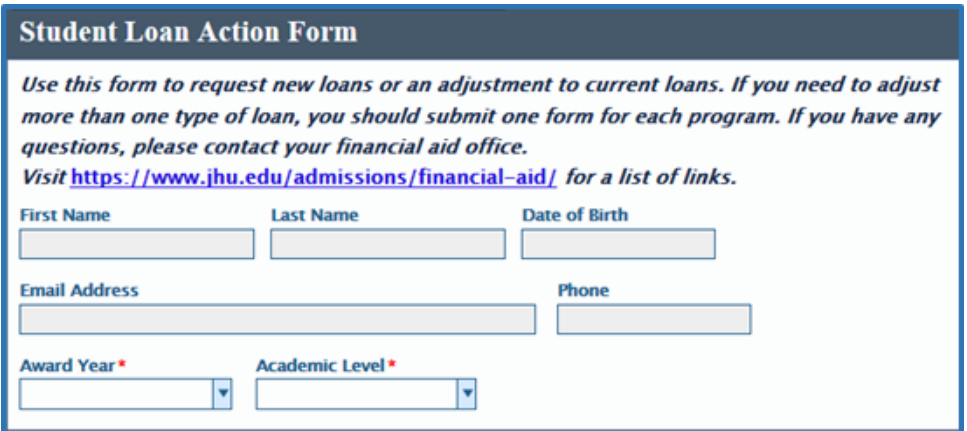

You will receive an email when your award is updated. Please allow

## approximately 5-10 business days for our office to process loan requests.

[Contact Student Financial Services](https://www.hopkinsmedicine.org/som/offices/finaid/contact.html)